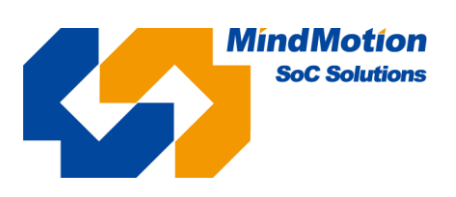

用户手册 **Rev 1.00 2023/5/11**

# **Mini-G0001** 开发板用户指南

简介

Mini-G0001 开发板以 MM32G0001A1T 为核心,板载 LED、按键、EEPROM、FLASH、蜂鸣 器、可调电位器等资源,外扩芯片所有 IO 引脚,方便用户快速开发,了解芯片性能。

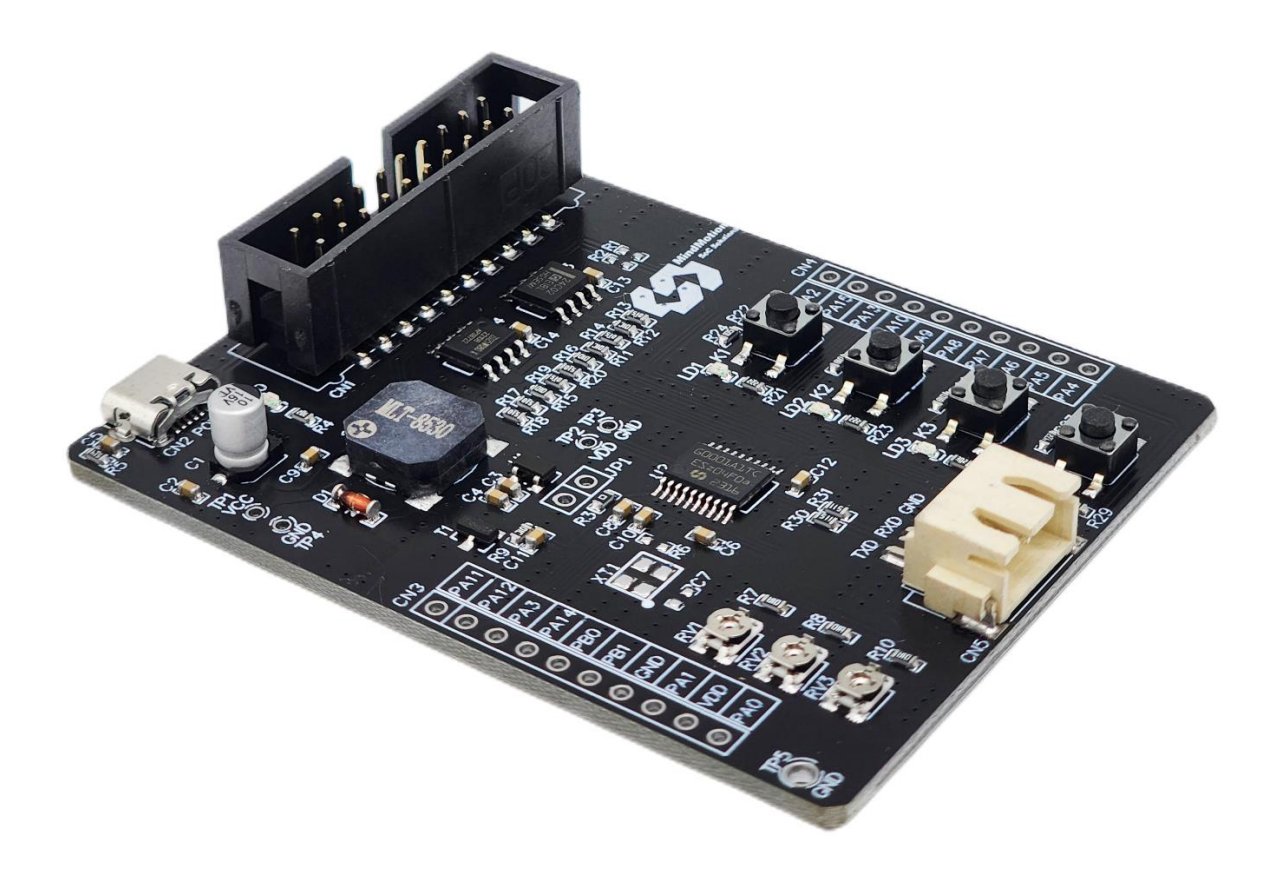

# 目录

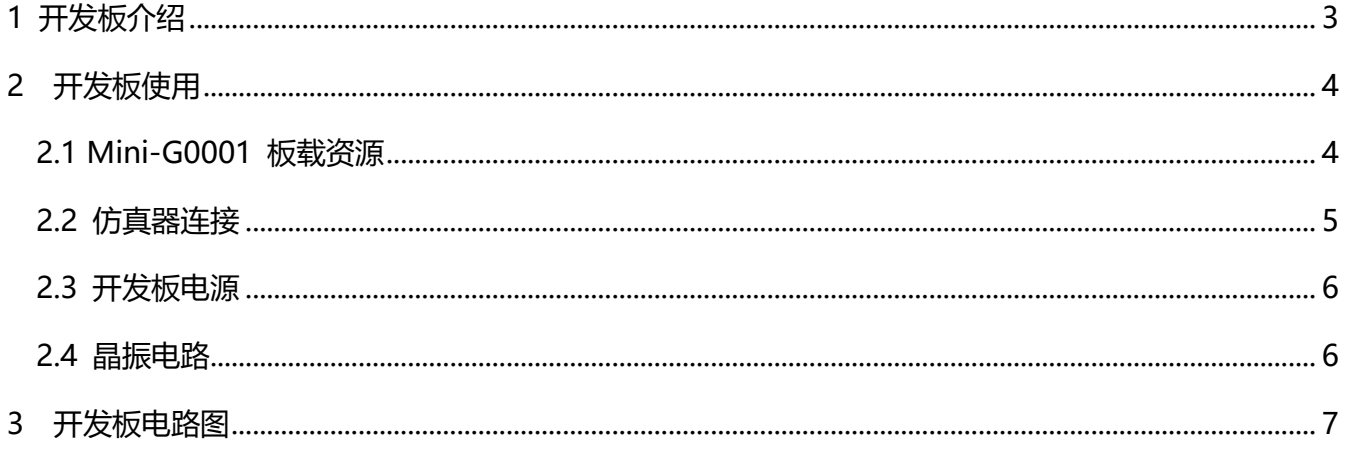

## <span id="page-2-0"></span>**1** 开发板介绍

MiniBoard(MM32G0001A1T)

■ 板载主控

MM32G0001A1T

- 32bit ARM Cortex-M0
- 16KB Flash, 2KB SRAM
- TSSOP20
- 板载资源:

4 个用户 LED

4 个用户按键

3 个可调电位器

PWM 蜂鸣器

8M SPI FLASH

2K EEPROM

■ 板载接口

Micro-USB

UART 连接器

20PIN SWD 调试接口

MM32G0001A1T 全引脚拓展连接器

■ 供电方式

Micro-USB

# <span id="page-3-0"></span>**2** 开发板使用

### <span id="page-3-1"></span>**2.1 Mini-G0001 板载资源**

板载资源有 IO 复用, 使用时请注意 IO 功能冲突。

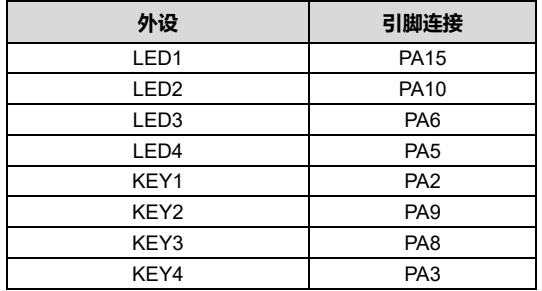

#### **表 2.1 LED 和 KEY 的连接**

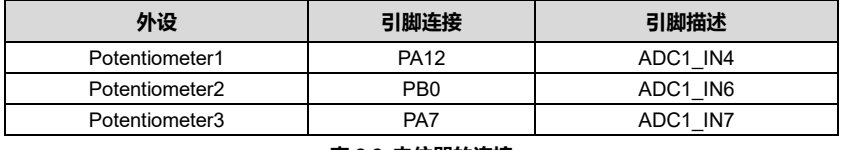

#### **表 2.2 电位器的连接**

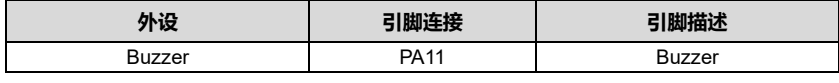

#### **表 2.3 蜂鸣器的连接**

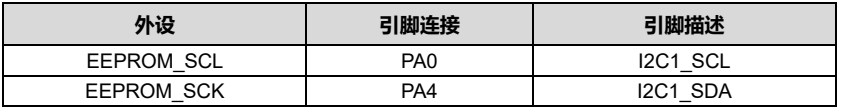

#### **表 2.4 EEPROM 的连接**

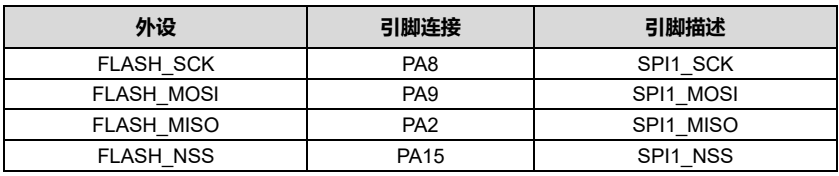

**表 2.5 FLASH 的连接**

### <span id="page-4-0"></span>**2.2 仿真器连接**

Mini-G0001 有一个 20PIN IDC 连接器, 如图所示:

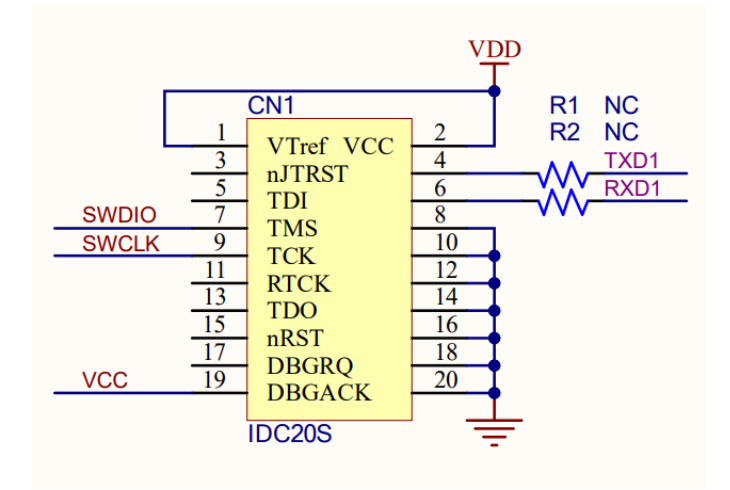

**图 2.1 原理图——IDC 连接器部分**

用户可以通过 MM32LINK 或 JLINK、DAPLINK 等仿真器进行连接下载, Mini-G0001 支持 SWD 下载模 式,如果使用 MM32LINK 进行连接,用户还可以使用仿真器的虚拟串口和开发板芯片的串口 1 进行通信, 打 印用户数据内容到电脑端的串口助手上,使用该功能需要用户在 R1 和 R2 两个空位电阻焊盘位置焊接 100 欧 姆的电阻,封装为 0603。

注意事项:

1. 使用 MM32LINK 对目标板芯片仿真, 需要 MM32LINK 先上电, 再连接目标板。

### <span id="page-5-0"></span>**2.3 开发板电源**

Mini-G0001 板载一个 Micro-USB 接口, 用户可以通过 Micro-USB 线缆进行 5V 输入供电, 在使用仿真器 时, 仿真器也可以给开发板进行 5V 输入供电。

供电输入部分如下图所示:

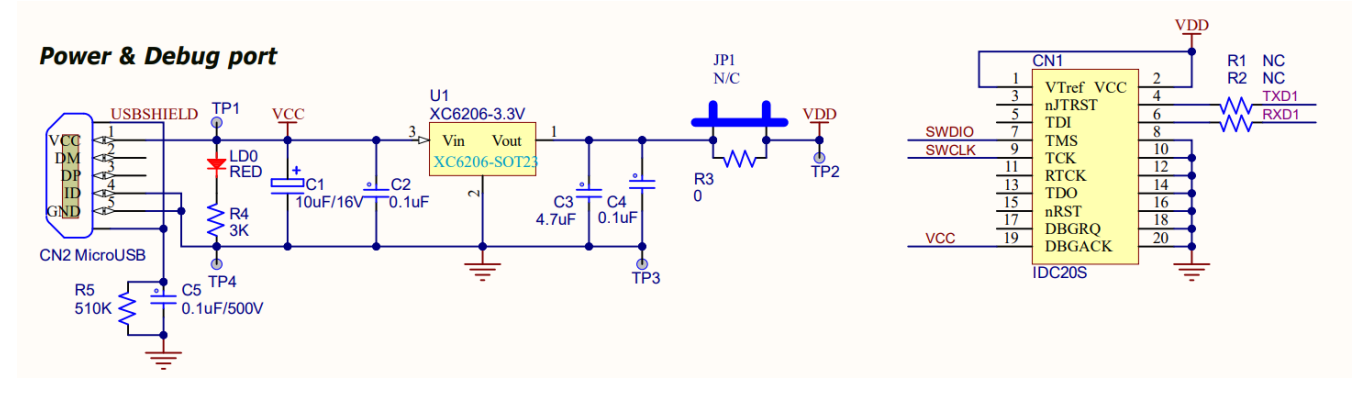

#### **图 2.2 原理图——电源输入部分**

电源输入后, 经过一个 LDO 将电压稳定到 3.3V, 该 LDO 的最大负载电流 200mA, 目标芯片和大部分板 载外设都是在该 3.3V 电源域工作,如果用户需要外接 3.3V 电压工作的模块或设备,请注意工作电流不要过 大,同时要考虑该 LDO 发热问题,推荐用户对外接模块进行独立供电。

#### <span id="page-5-1"></span>**2.4 晶振电路**

Mini-G0001 开发板预留了有源晶振电路,如下图所示:

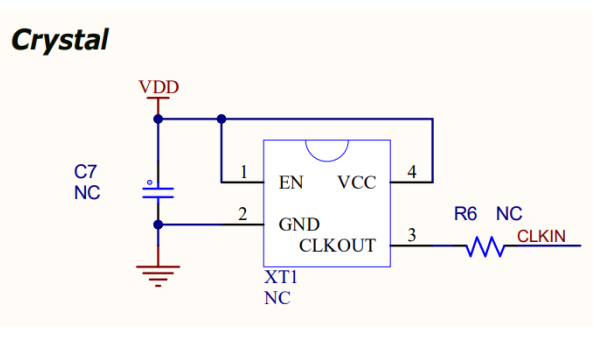

**图 2.3 原理图——有源晶振部分**

MM32G0001 系列芯片支持 2~24MHz 外部时钟源作为 HSE 输入, 用户需要在 XT1 位置焊接一个 SMD3225-4P 封装的有源晶振, C7 位置焊接 100nF 的 0603 电容, R6 位置焊接 51 Ω 的 0603 电阻。

### <span id="page-6-0"></span>**3** 开发板电路图

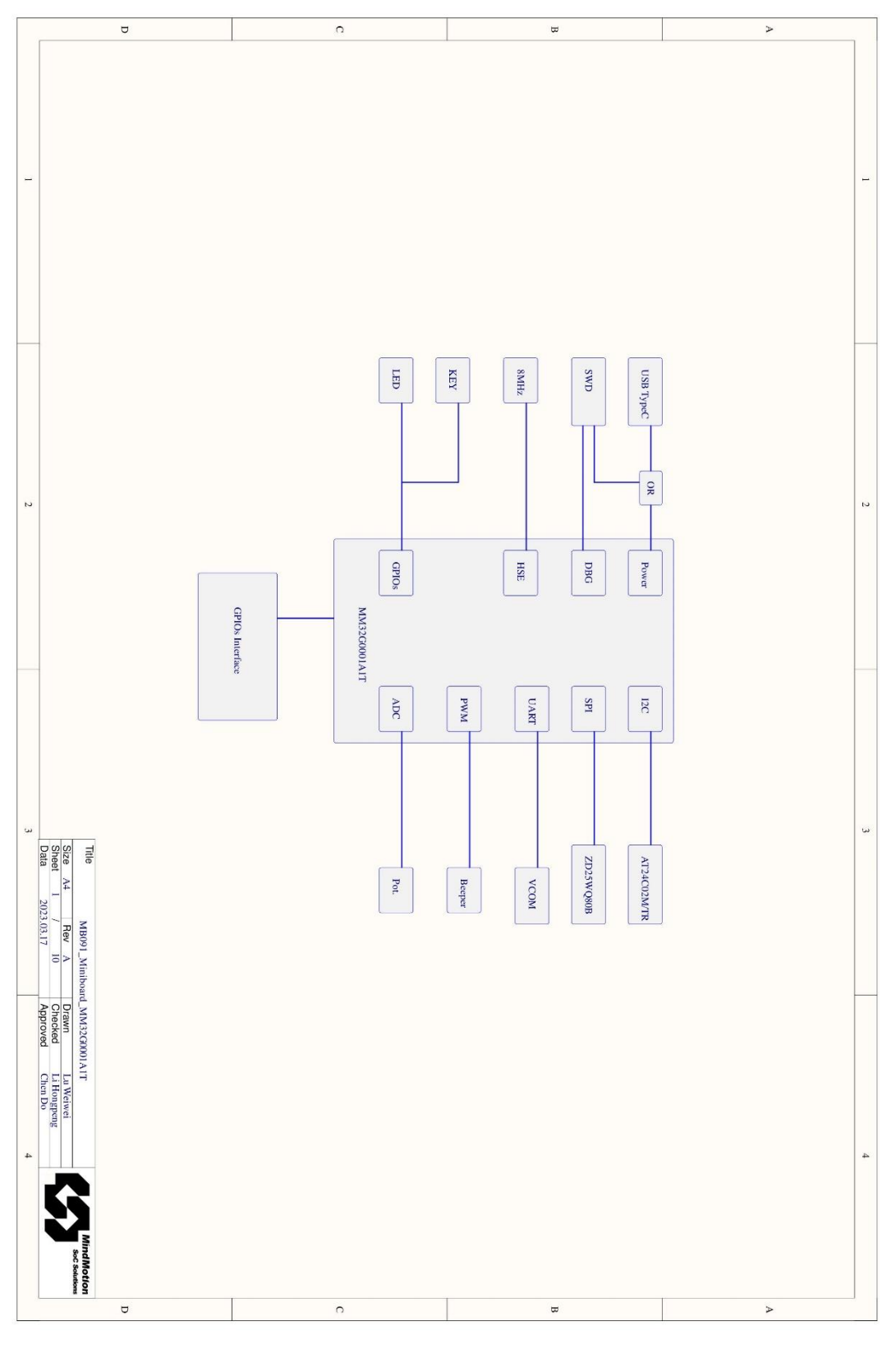

**图 3.1 原理图 Page 1**

 $\overline{a}$ 

**PAS** 

 $\overline{a}$ 

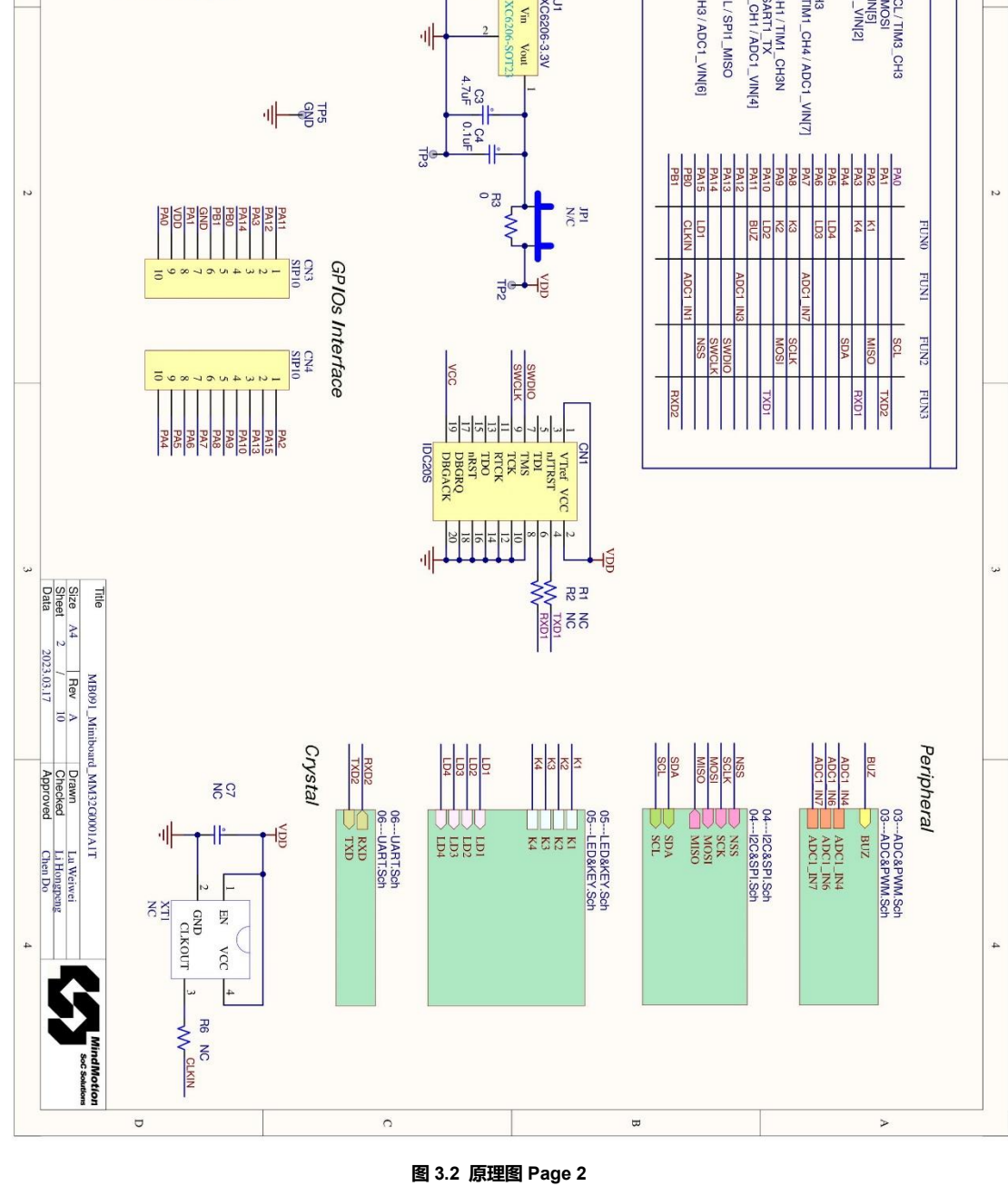

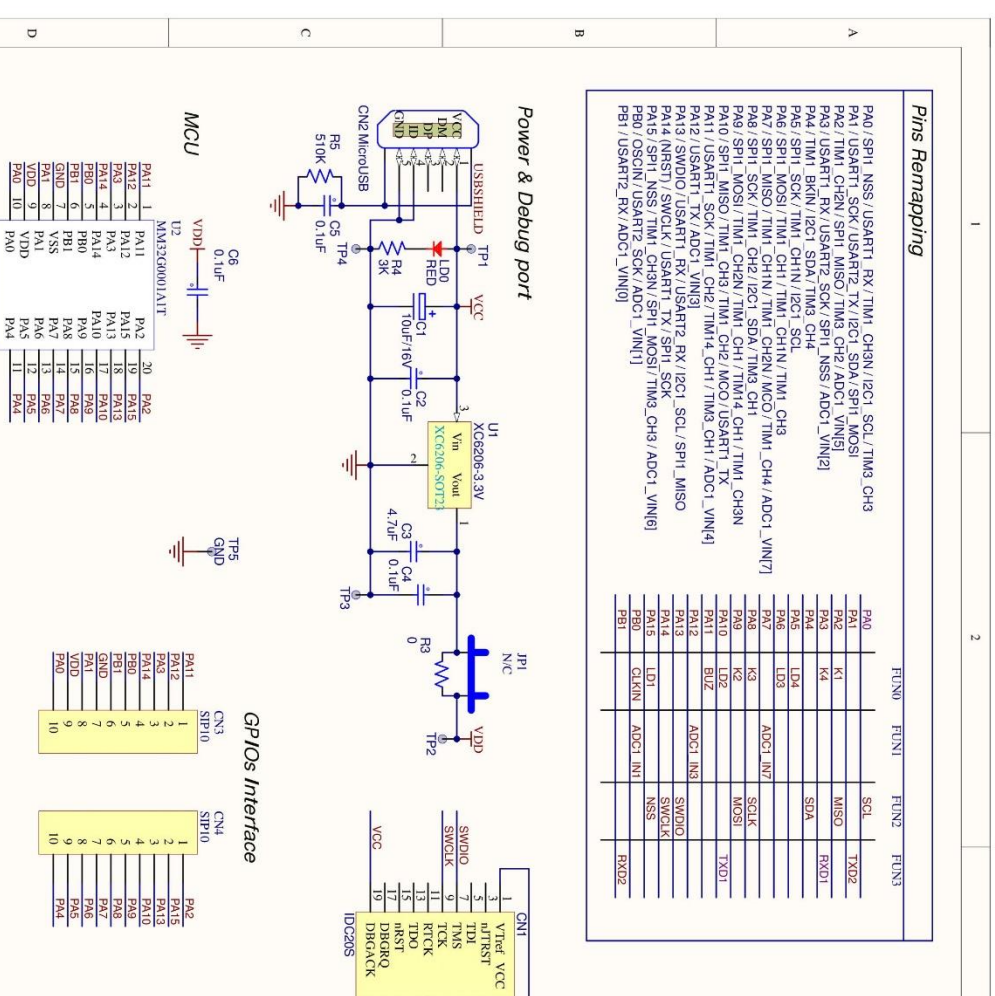

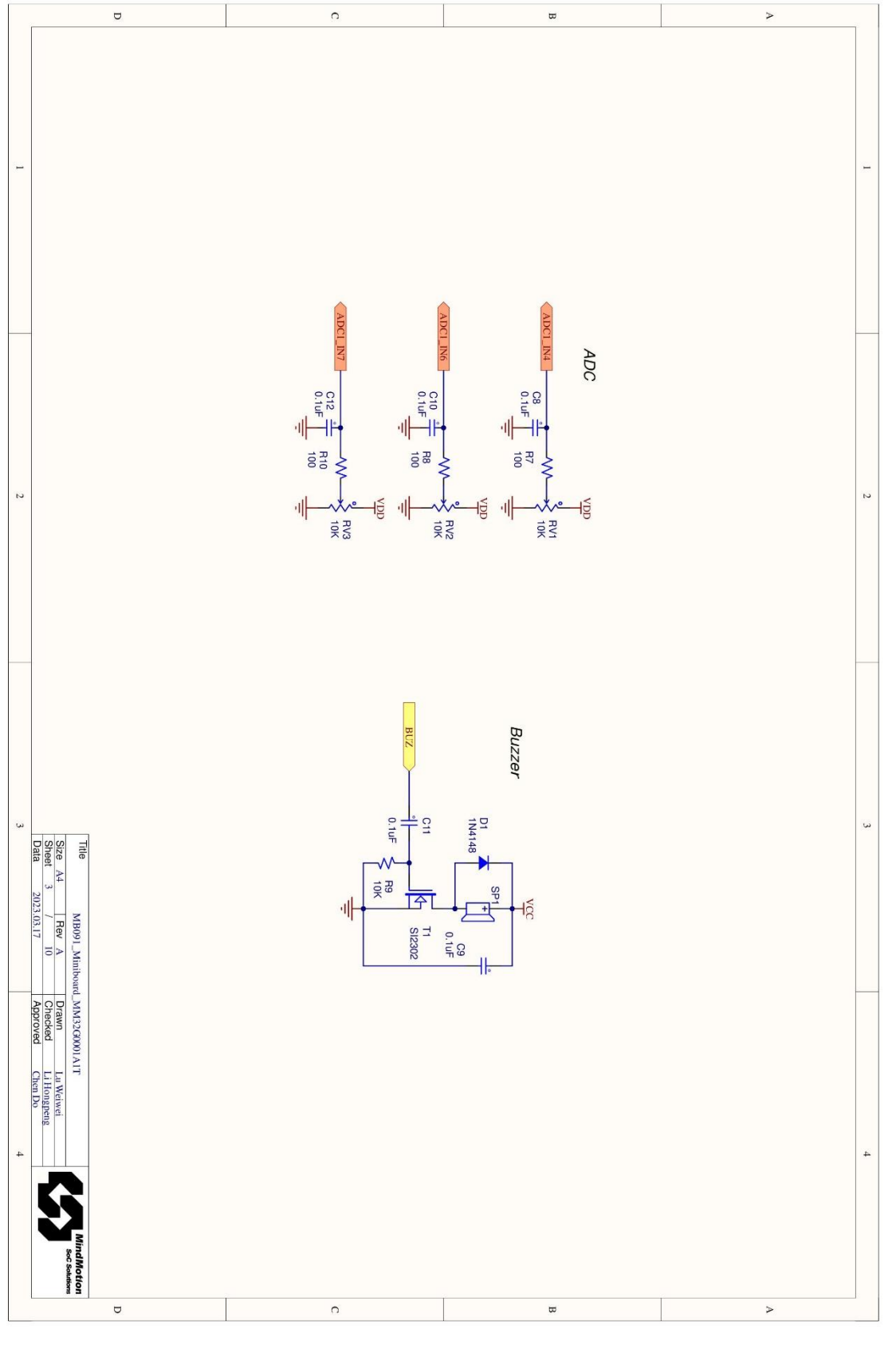

**图 3.3 原理图 Page 3**

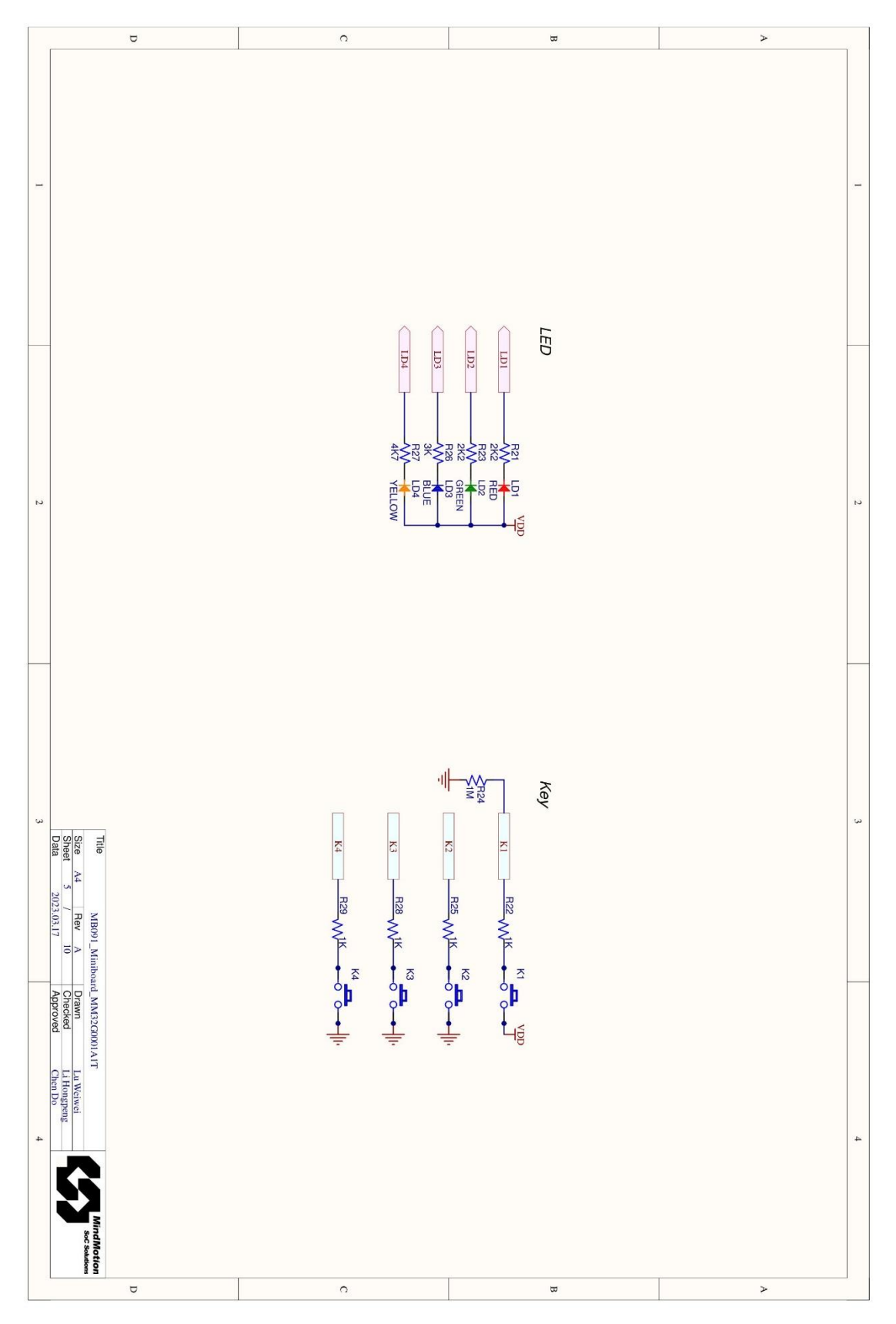

**图 3.4 原理图 Page 4**

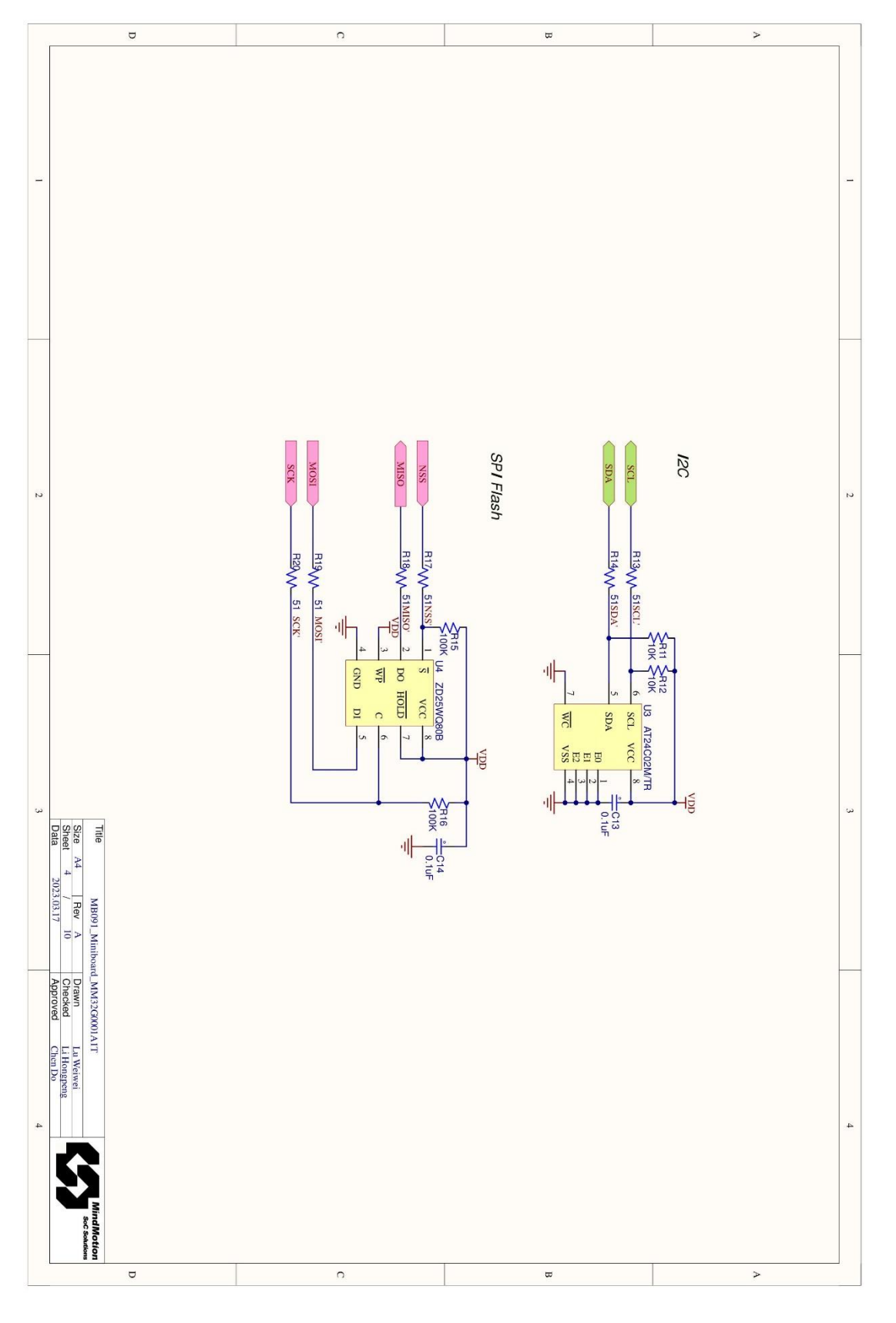

**图 3.5 原理图 Page 5**

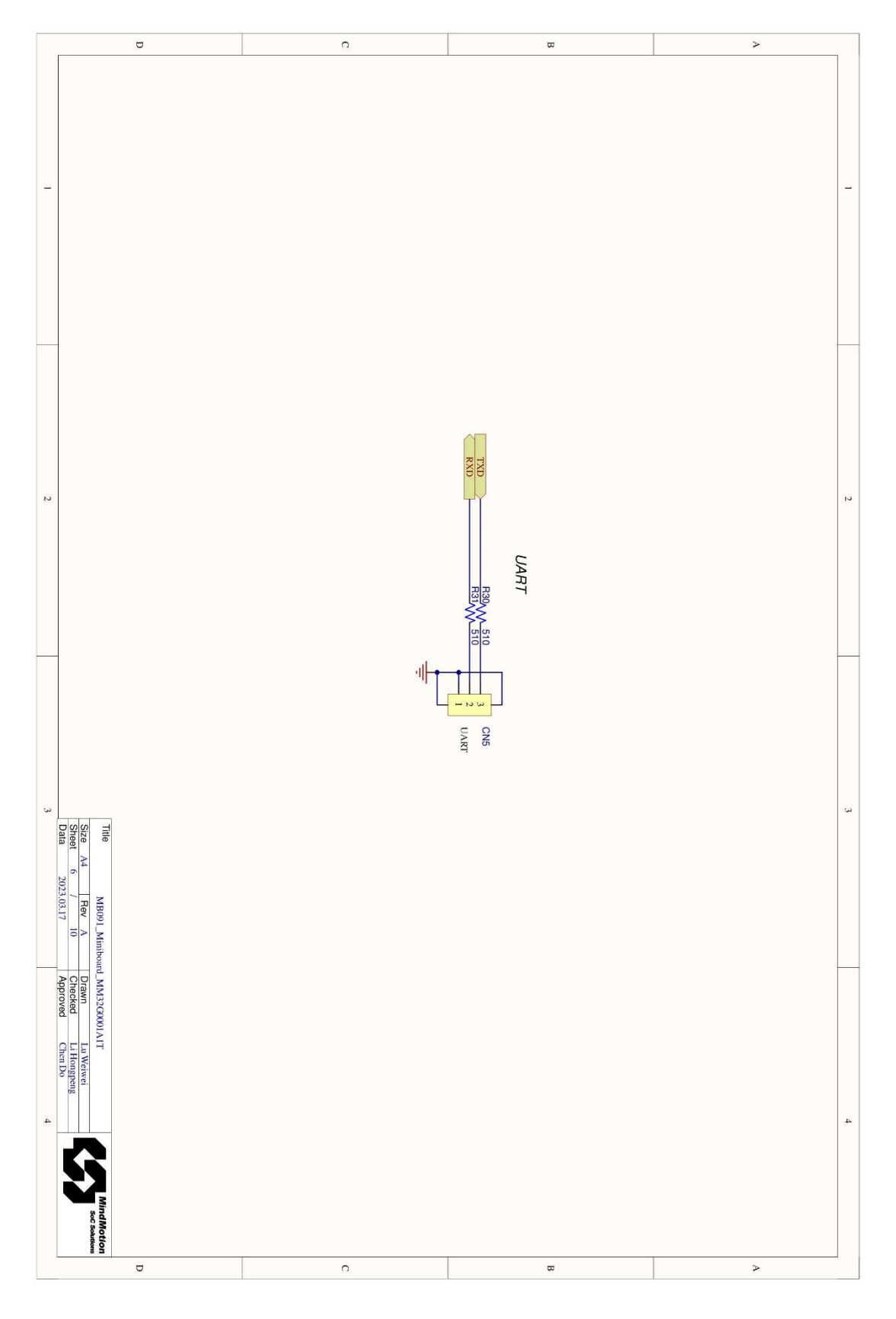

**图 3.6 原理图 Page 6**